## 中山大学附属第五医院 2022 年住培招收考试 初试系统操作指引

(考生版)

一、考试系统安装

考生使用手机浏览器打开 [www.imed.org.cn](http://www.imed.org.cn/), 选择"客户端下载" 栏目,选择对应版本即可下载考试端(国家医学电子书包 APP)。或者 直接扫描下方二维码进行下载:

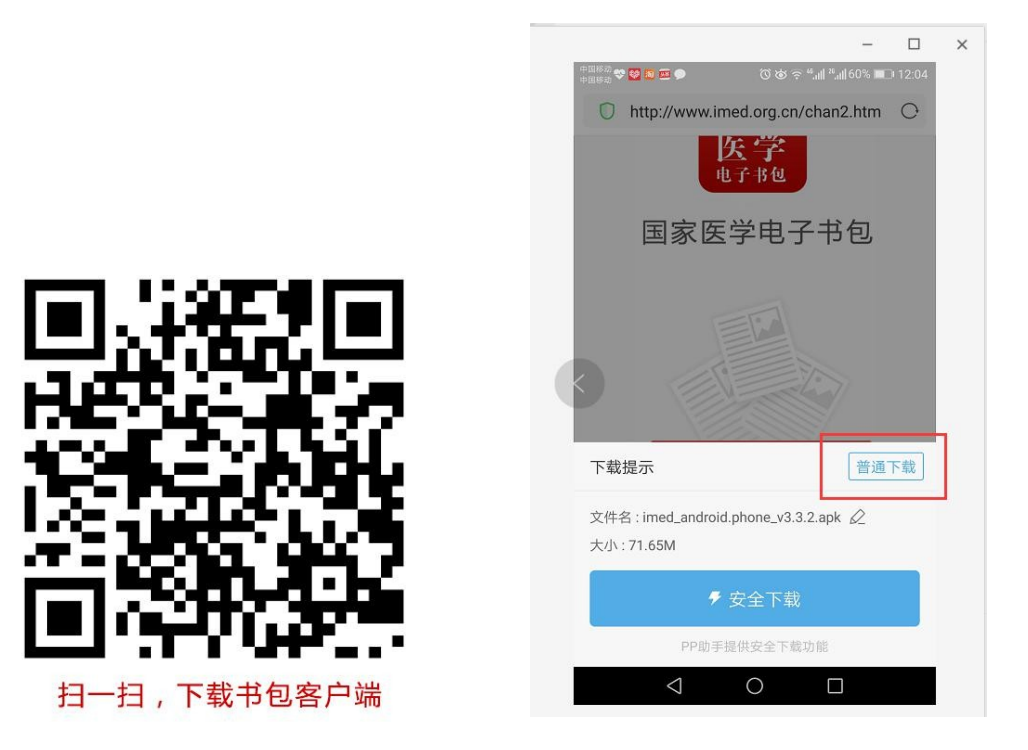

安卓手机在扫码安装时,请选择"普通下载"下载,不要用"安全 下载/官方下载"等明显标记的下载安装等,那样会跳转到应用商店下载, 有可能下载的是旧版本的,有些应用商店更新不及时。

二、注册登录

考生需提前安装好手机考考试端 App, 注册用户名须为"姓名+报 考专业+考生编号",个人信息必须填写身份证号,专业为住培报考专业。

a) 登录成功后点击下方"考试"菜单, 进入考试系统。

b) 进入考试系统后,确保考试首页能看到题库入口及我的考试

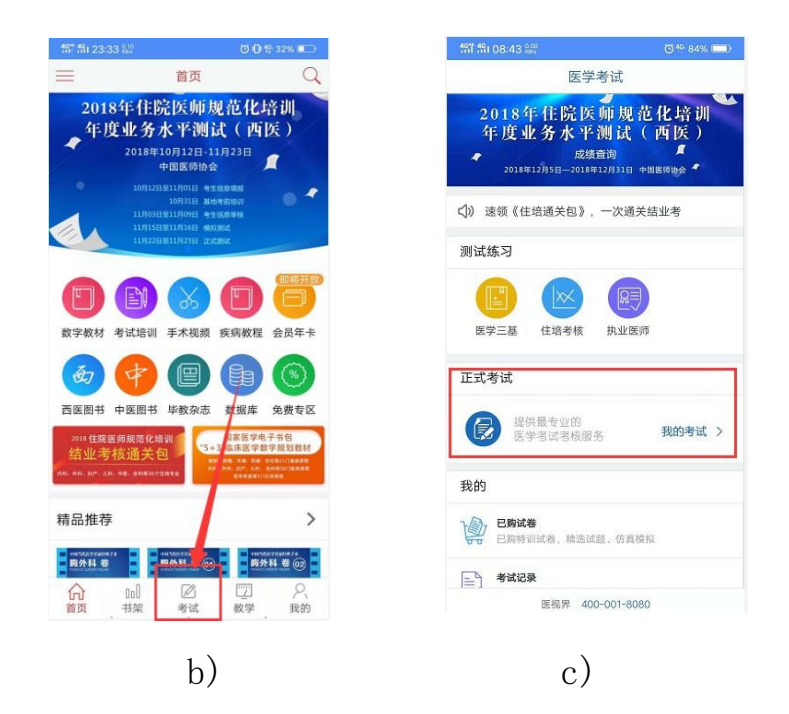

考生登录国家电子书包 App,点击下方考试菜单,进入考试系统首 页,点击"我的考试"进入页面,观察是否能看到"考试码参加考试", 如能看到则账号使用正常,则可点击"点击进入",输入考试码,开始 考试进行答题。各专业考试码由监考人员在考试开考前在腾讯会议 APP 公布。

整体操作流程如下:

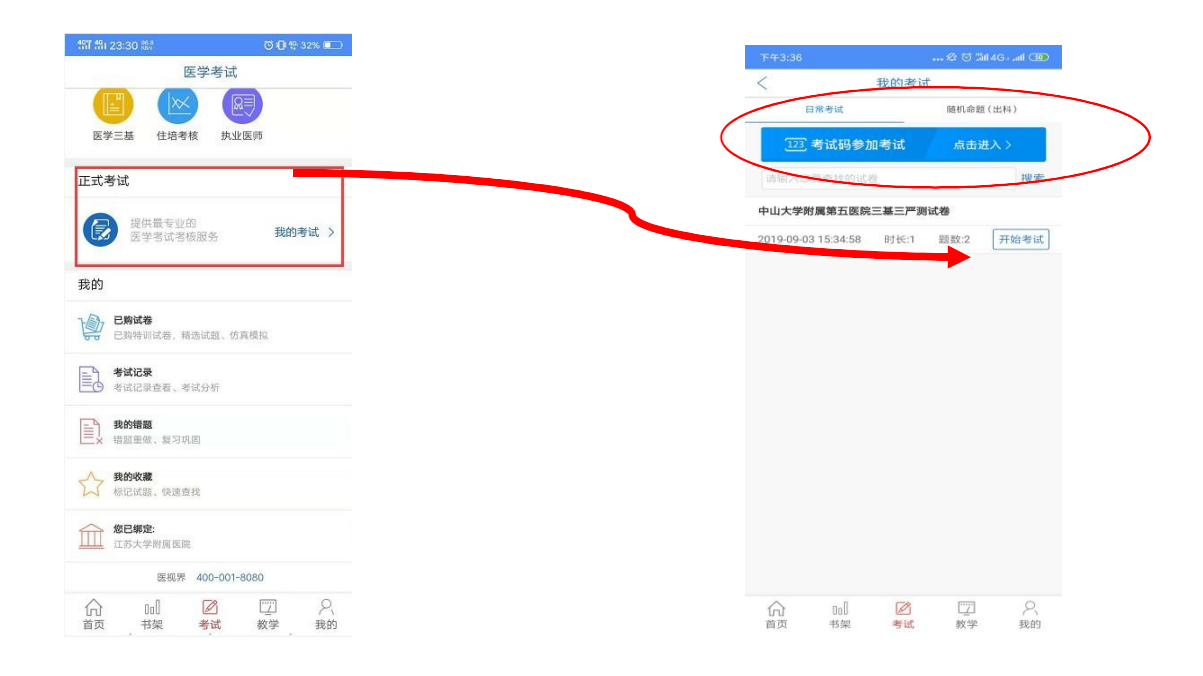

试题作答完毕后,点击交卷按钮,点击确认提交试卷,提示试卷提交 成功即完成本场考试。看到如下界面即表示试卷提交成功(点击确认后回 到首页)

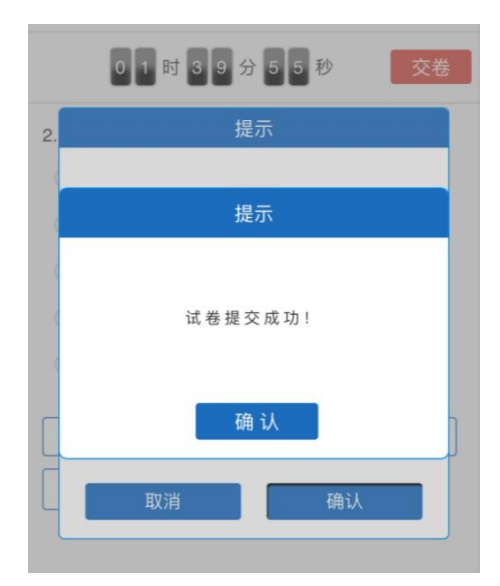

温馨提示:考试过程中不能切换页面,如果遇到需要解锁考试的情 况,请通过腾讯会议 APP 聊天界面联系监考老师,请监考老师输入考试验 证码(解锁码)进行解锁,解锁机会 3 次。

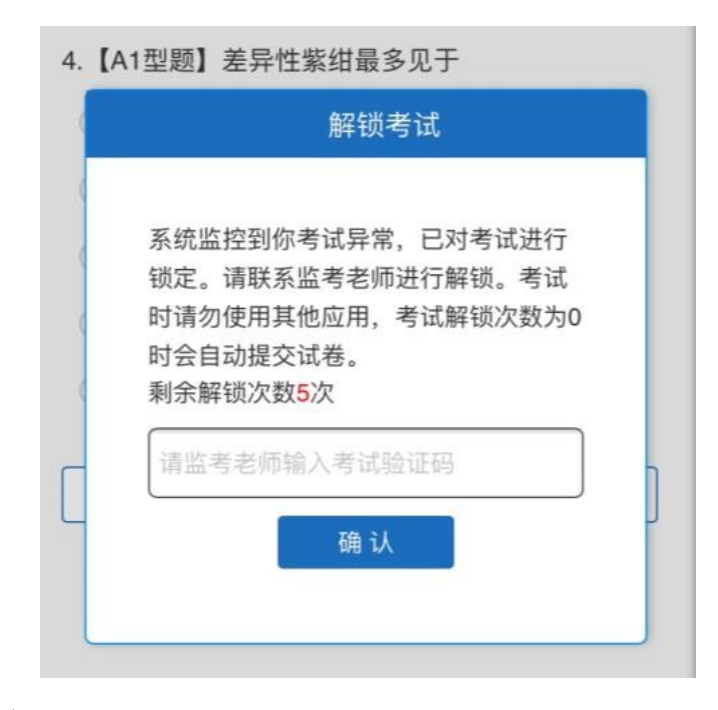

四、注意事项:

1.手机系统版本要求:苹果手机系统要求 iOS9 以上,安卓手机系 统版本要求在安卓 5.6 以上。

2.手机配置要求:内存 512M 以上,存储空间 500M 以上,分辨率要求 1280\*720 以上。

3.提前准备好考试环境,安装好书包 App(确保书包 App 版本在 3.4.1 及以上,最好是最新版本,版本在"我的—设置—版本信息" 中 查看)确保能看到"我的考试"入口,并确保能进行考前练习。

 4.确保考试时手机电量充足,支持 1 个半小时以上的连续使用。如果手 机续航不太好的话可以带上移动电源。

5. 请考生将手机屏幕待机时间调至 5 分钟以上甚至常亮,以免出现 手机锁屏现象影响考试。

6.考试期间保持网络通畅,建议使用4g 网络或者wifi 进行考试。 3g 网络会出现页面卡住或者页面空白的情况。

7.考试前,请关闭占用网络资源的相关应用程序,将手机状态调整为 最佳状态。

8.考生在考试过程中遇到网速慢、断线等情况,不要着急,可以选择 关闭移动网络,然后在开启,即可继续答题考试。

9.考生在考试过程将手机调整为静音状态,建议考生在考试前退出 微信、QQ 等聊天软件,将手机设置为来电转移状态,保持考试状态, 避免考生在考试过程中出现锁屏状态,若考生在考试过程中,查看微信、 QQ,BAIDU 搜索、接听电话、截屏等,手机会被自动锁定, 锁定后考生 将不能继续答题。若考生手机被锁定 3 次后,系统将进行自动交卷处理。 若考生考试界面被锁定后,请及时联系考务人员,进行解锁,解锁后方可 继续答题。

五、常见问题及解决办法

1. 登录国家电子书包 APP 时, 输入登陆账号和密码后, 提示"用户 名或密码不正确"怎么办?

请核对账号和密码输入是否正确,如更改过密码,请输入更改后的密 码。如果忘记密码,则点击找回密码,按照所示流程进行密码找回。

2.登录考试后,没有试卷怎么办,试卷不是本人所考类别怎么 办?

返回上一页,如果还是看不到试卷或试卷不是本人类别,则反馈给监 考老师,由监考老师处理。

3.考试过程中有图片显示不了

网速不好导致图片加载较慢。请先通过点击上一题下一题切换进 行解决。同时确认连接的移动网络或 wifi 信号是否稳定。可先关闭 移动网络,再重新启动移动网络尝试解决。

4.考试过程中图片太小,看不清

可点击图片占位图,用手势缩放功能放大图片进行查看。

5.考试过程中不小心退出了书包 App,怎么办?

如果未关闭进程则调出进程,重新按照操作流程进入,解锁考试 后可以继续考试。如果 App 异常退出,可重新登录考试,继续上次答题 记录进行答题。

6.考试过程中不小心点了交卷,怎么办?

点击交卷时会有确认提醒,点击确认交卷后,将无法恢复,请慎 重点击。

7.再次进入考试时,所考试卷显示已交卷

如果确认是正常交卷,则可放心离场。如果是异常情况,可向考 务人员反馈。

8.试题作答完毕后,点击交卷按钮,长时间没反应怎么办?

因集中交卷占用网络资源大,部分考生手机会出现转圈现象,请 考生耐心等待片刻后,会提示交卷成功,点击确认即可。如果持续很 长时间等待,请通过腾讯会议 APP 聊天界面联系考务人员反馈解决。